# **Welcome to Forge**

- **Basic Navigation**
- **Visualizing Your Data**
- **Introduction to Editing**
- **"Passing" Your Data**

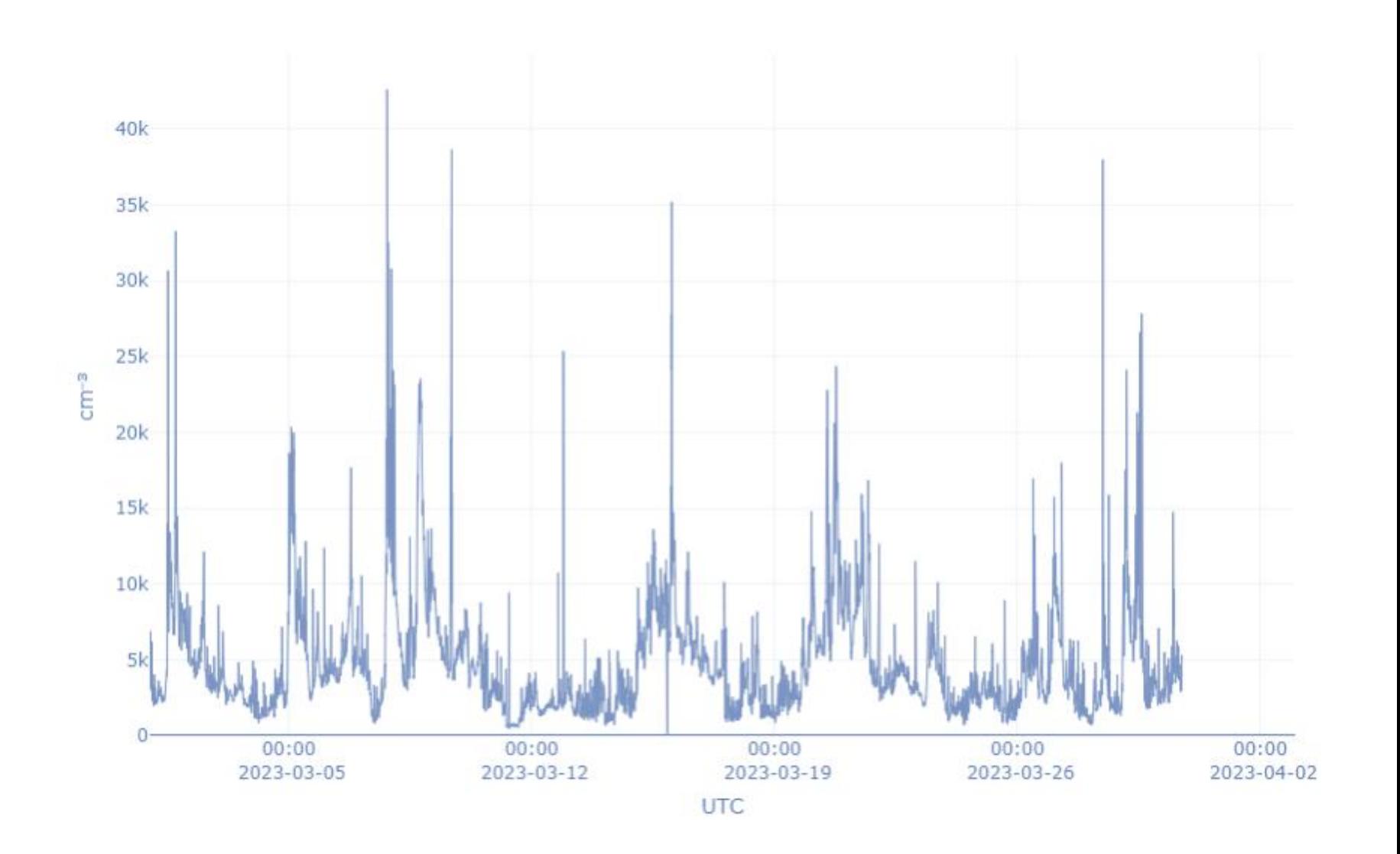

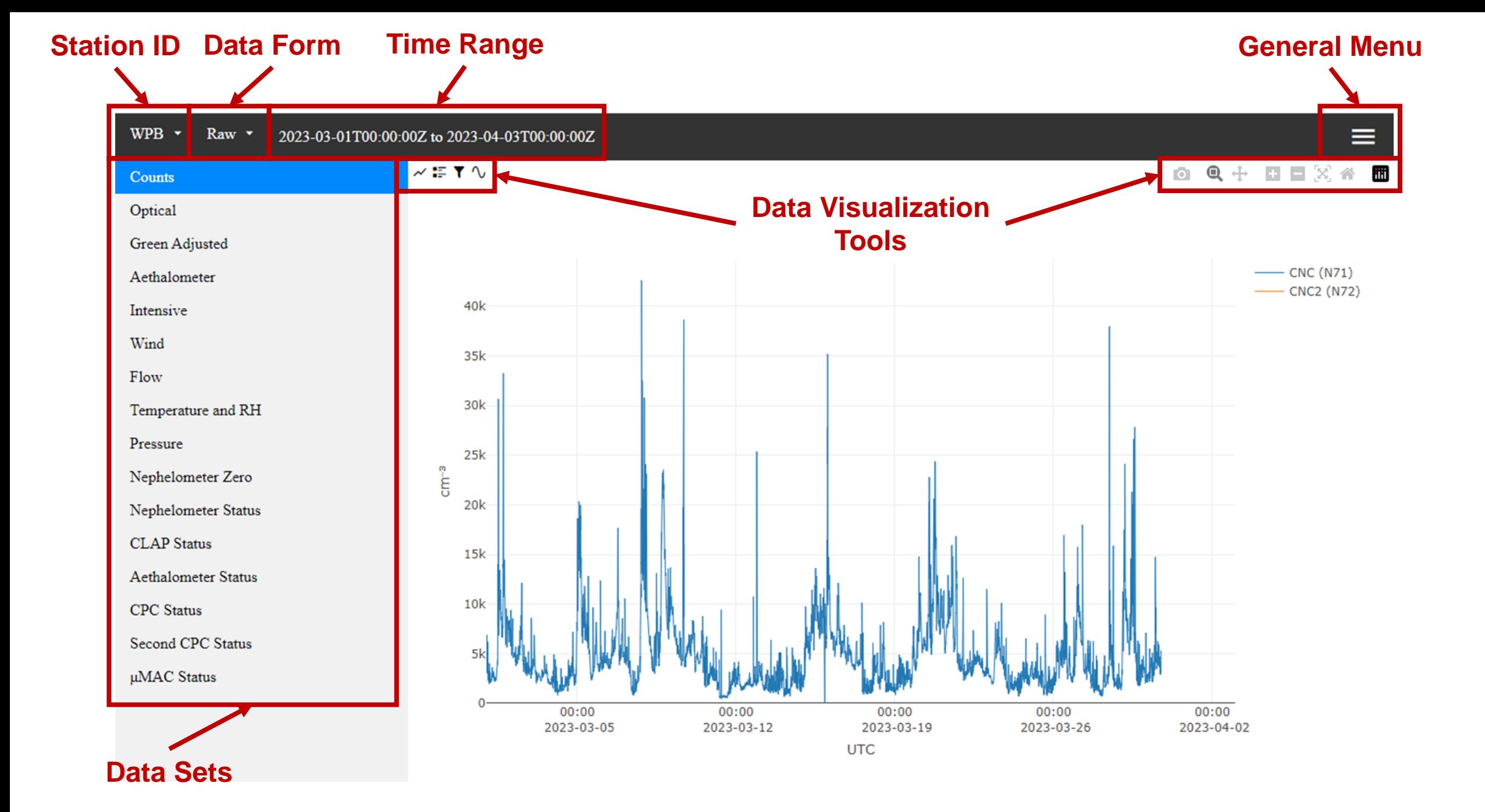

## Time and Date Selection

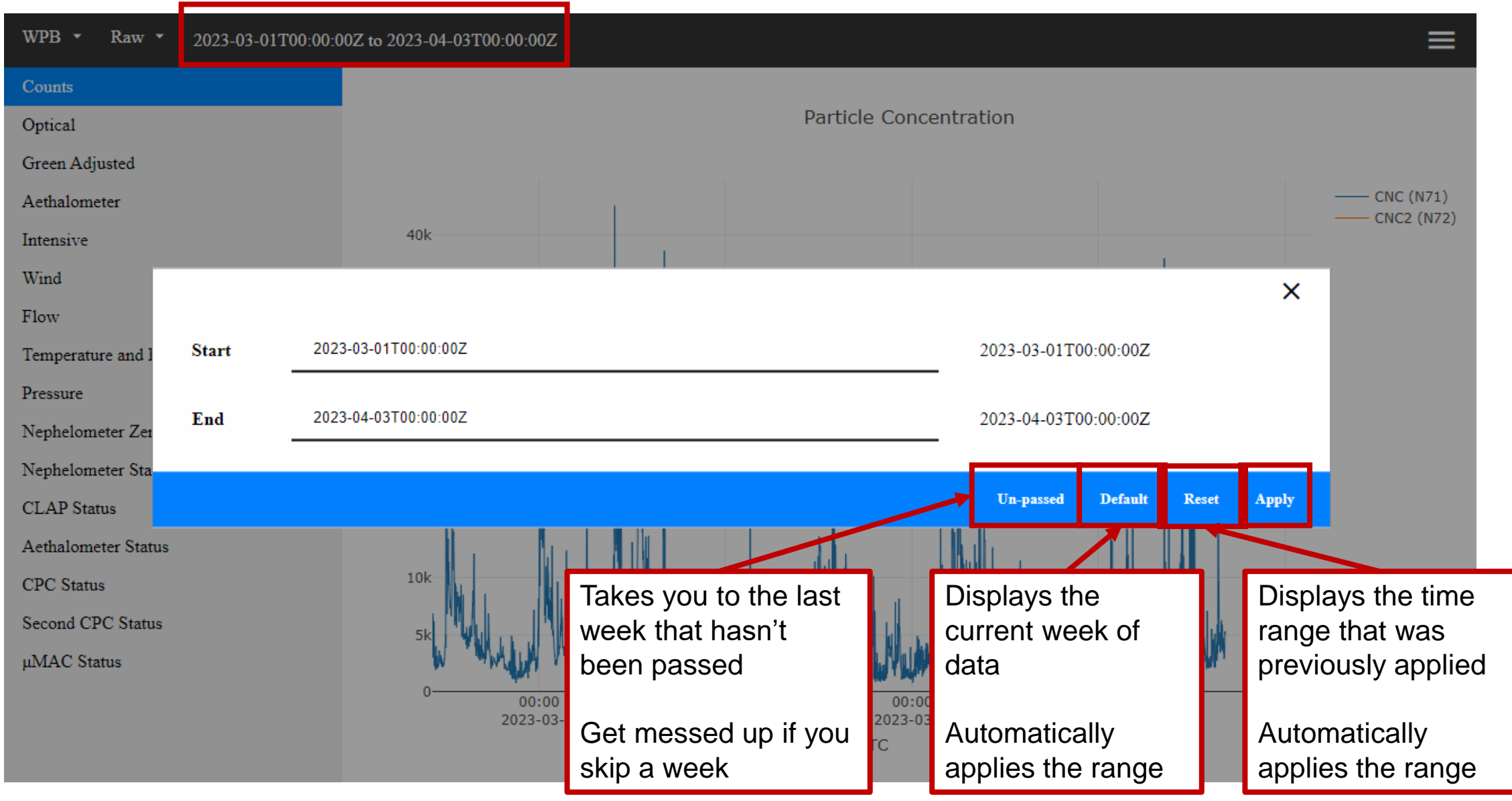

#### Data Visualization Tools

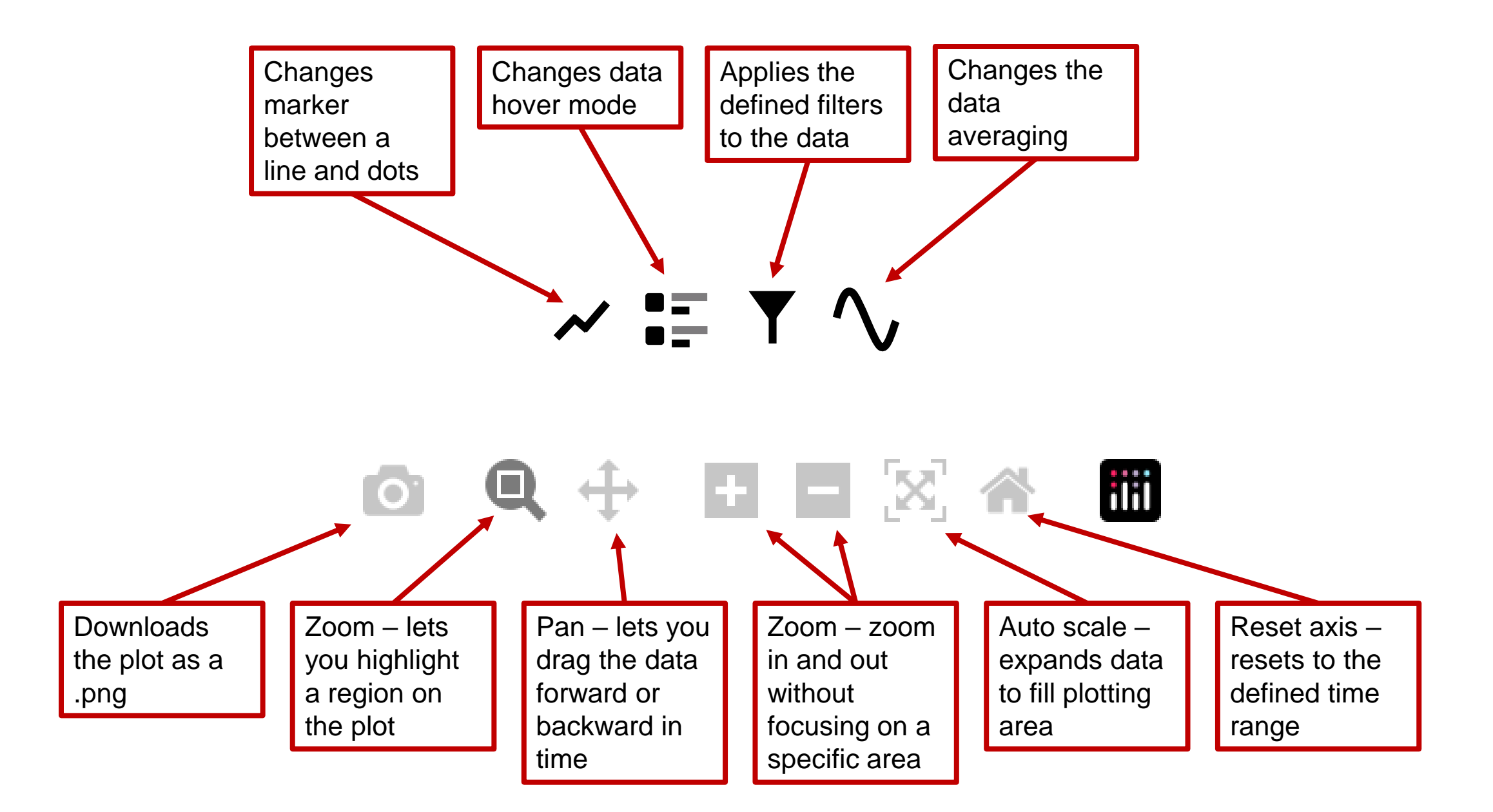

### The Message Log

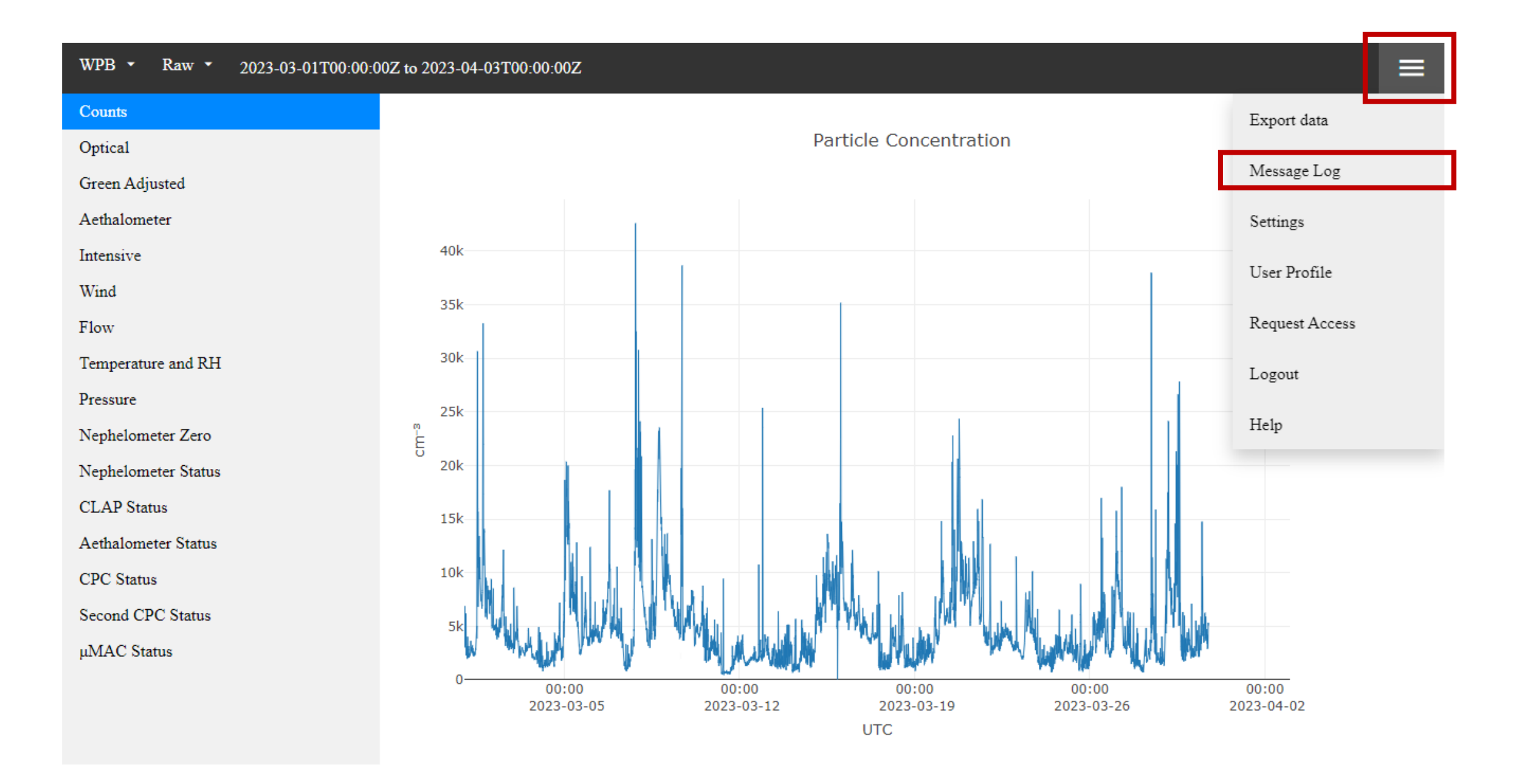

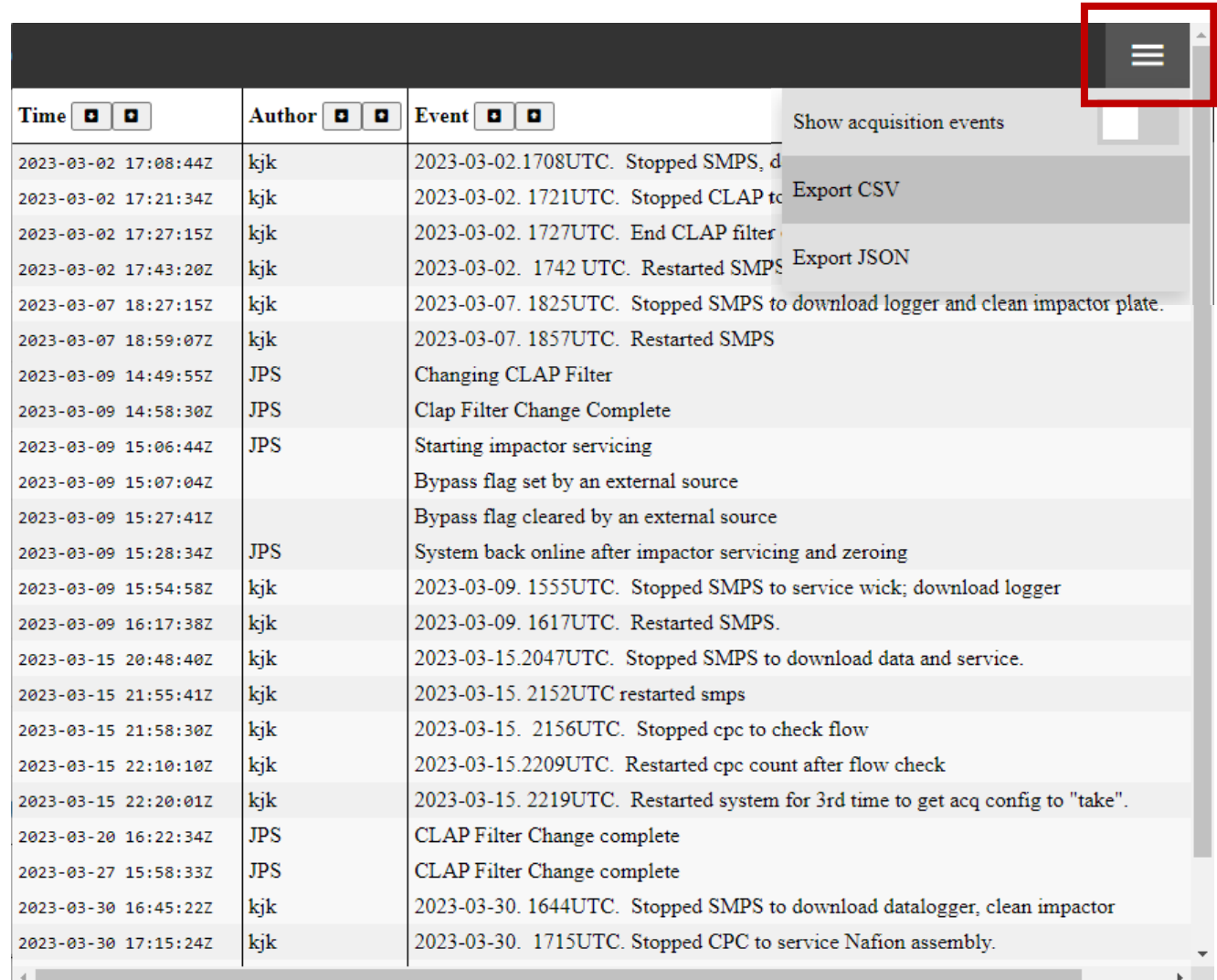

The message log has every comment you entered into cpd and more!

All events / messages are time stamped and have a corresponding author

You can export your message log and keep a backup or if you are sharing your data, send it along with it!

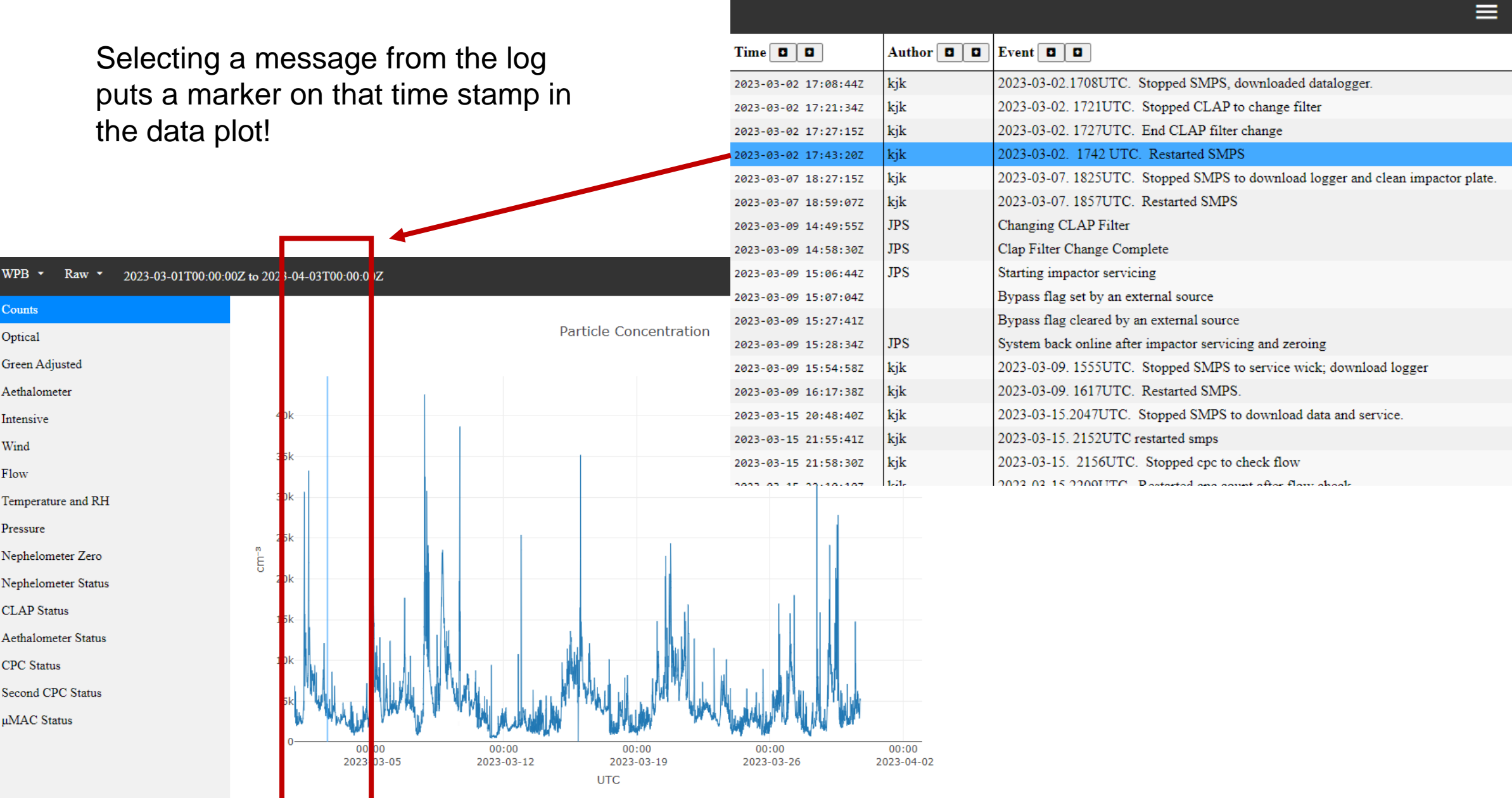

#### Editing Your Data

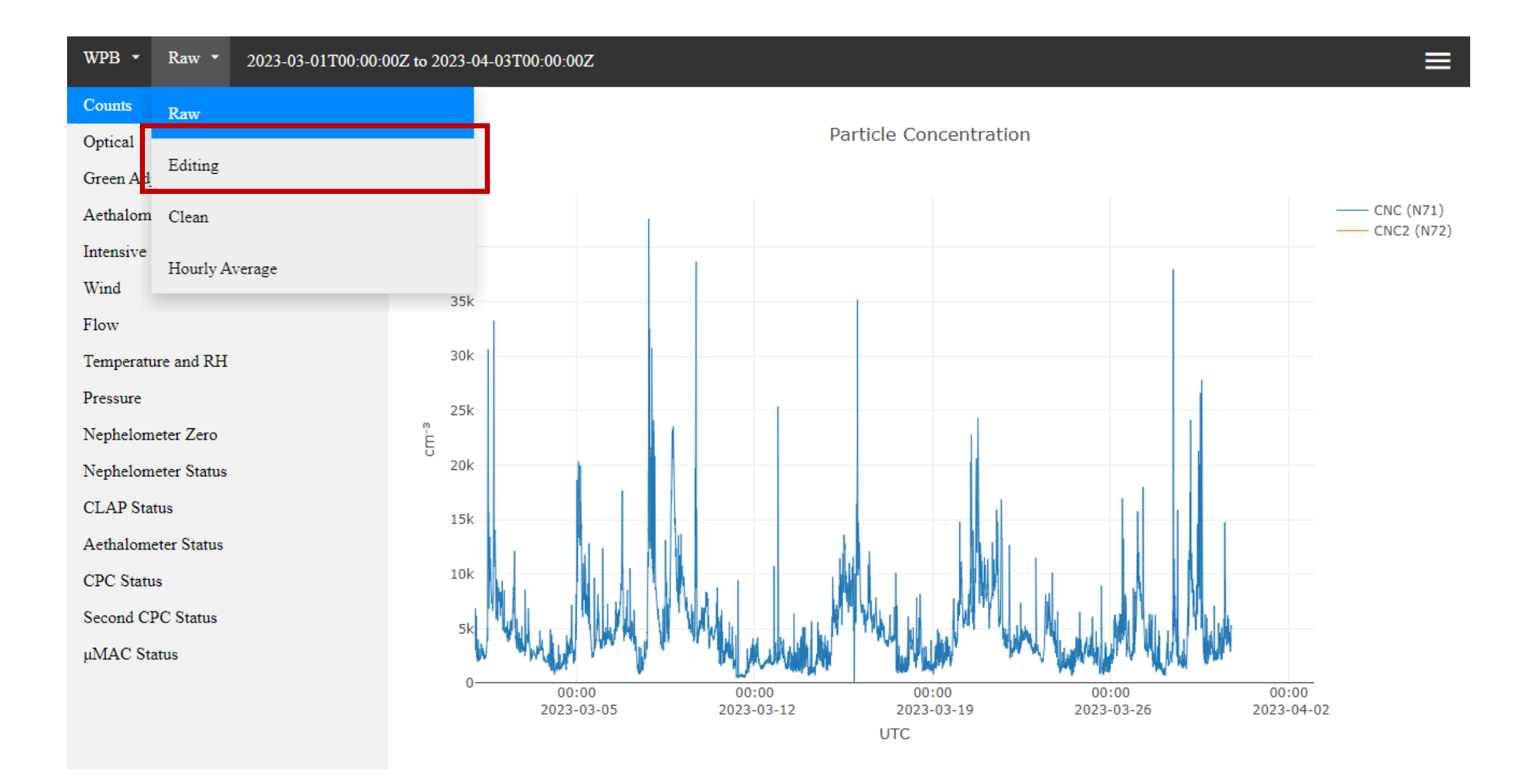

## In Editing mode you have options for adding mentor edits and passing the data

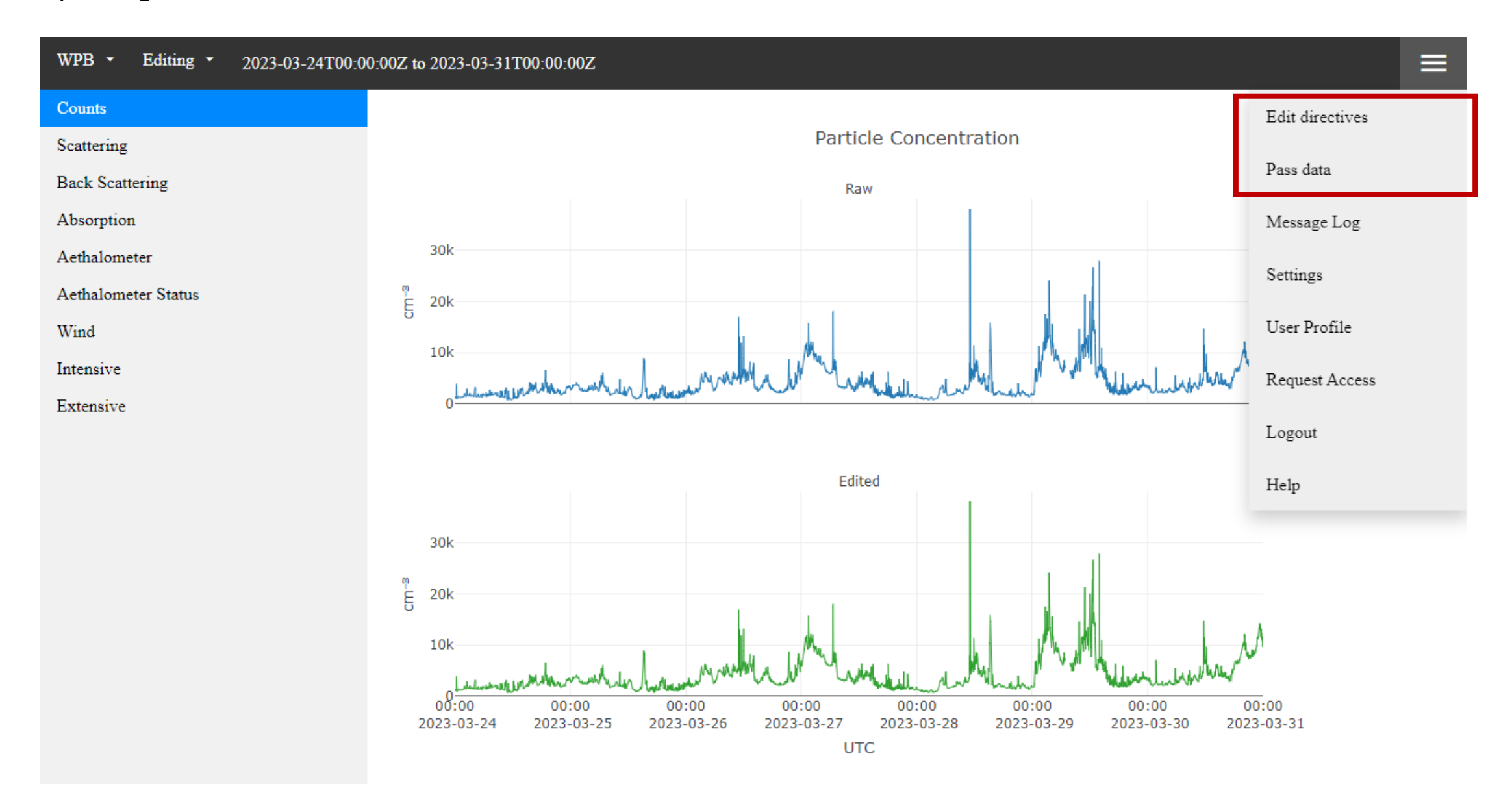

#### Adding an edit to your data

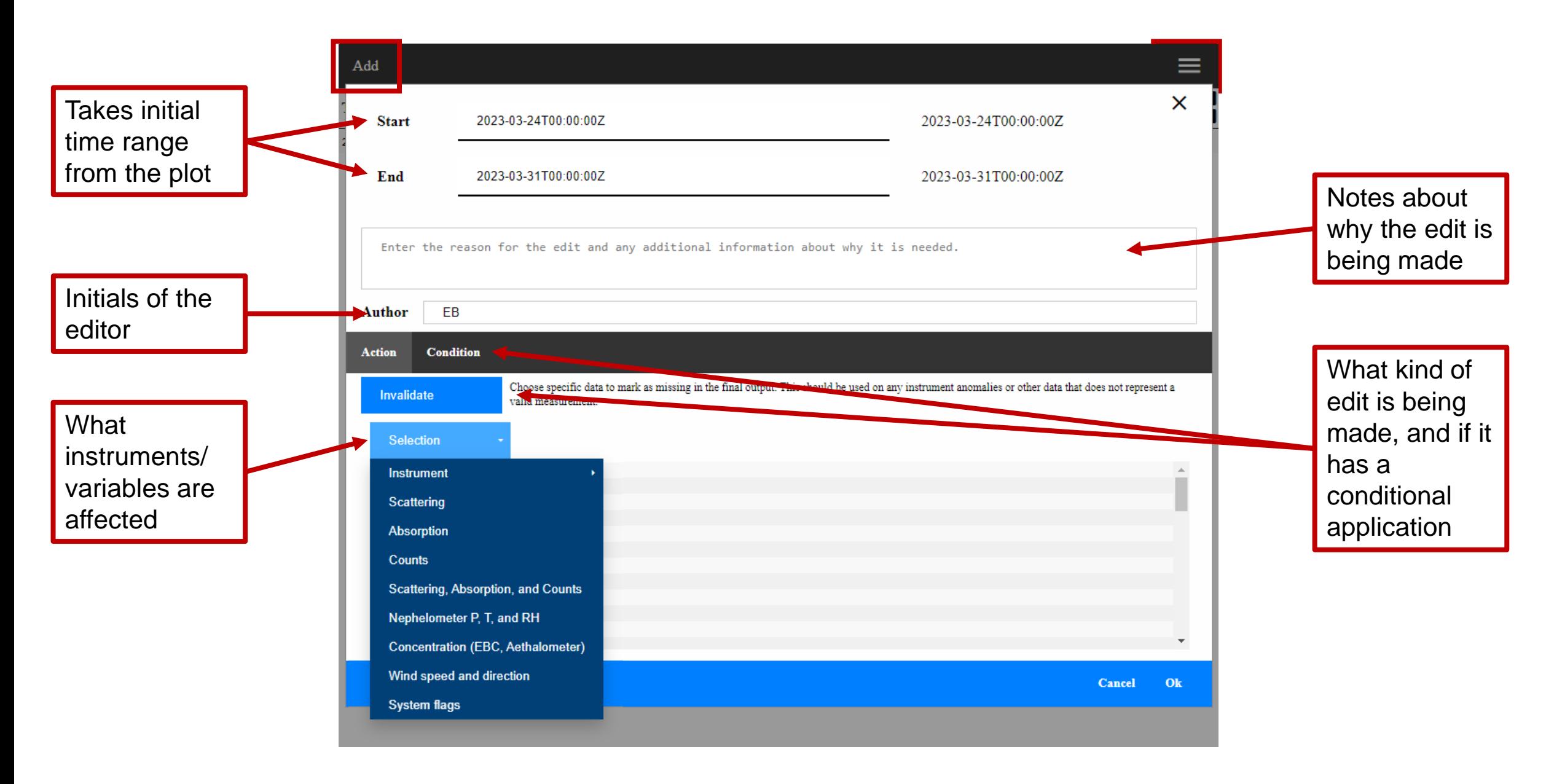

# **Types of Edits**

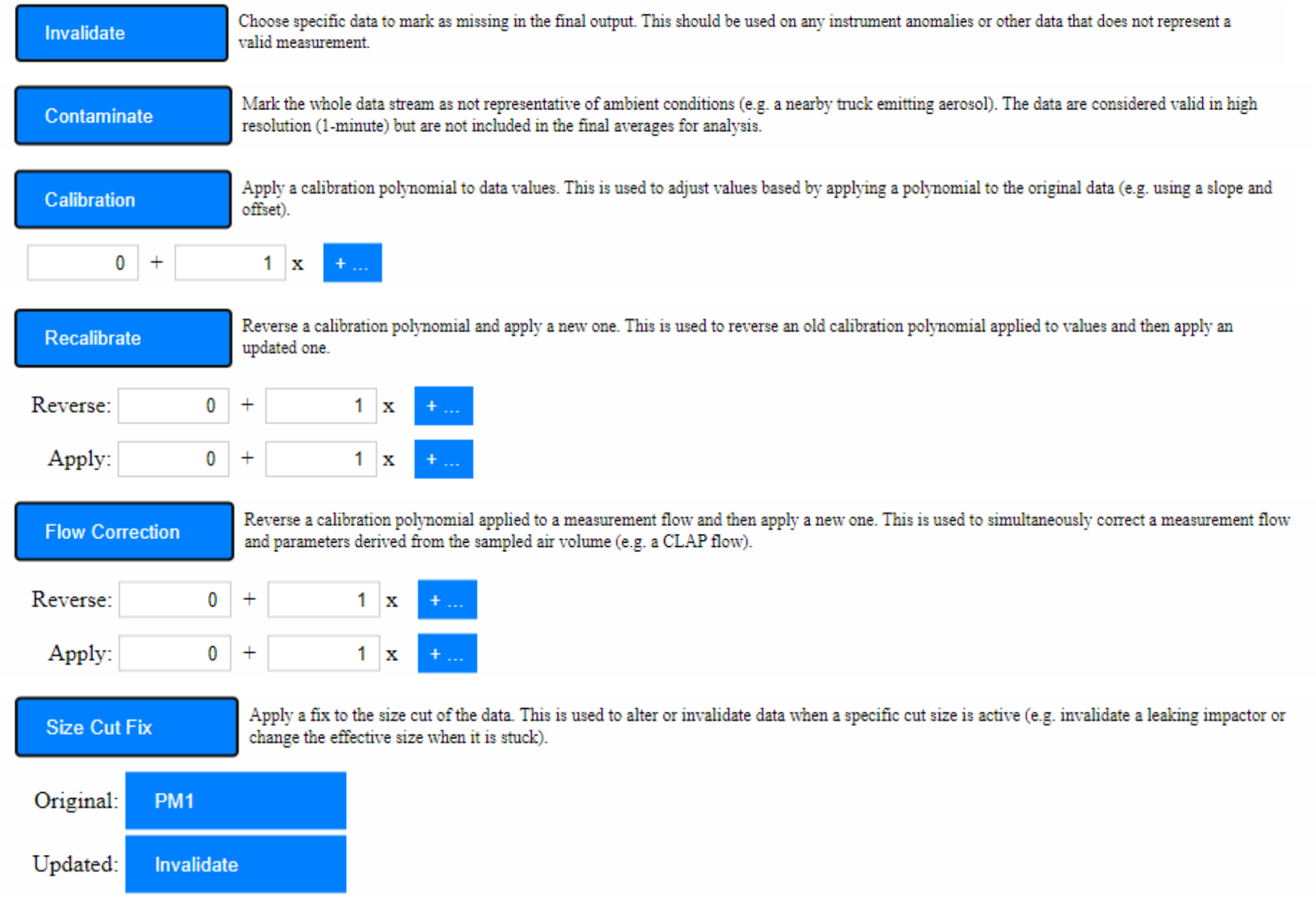

# **Types of Conditions**

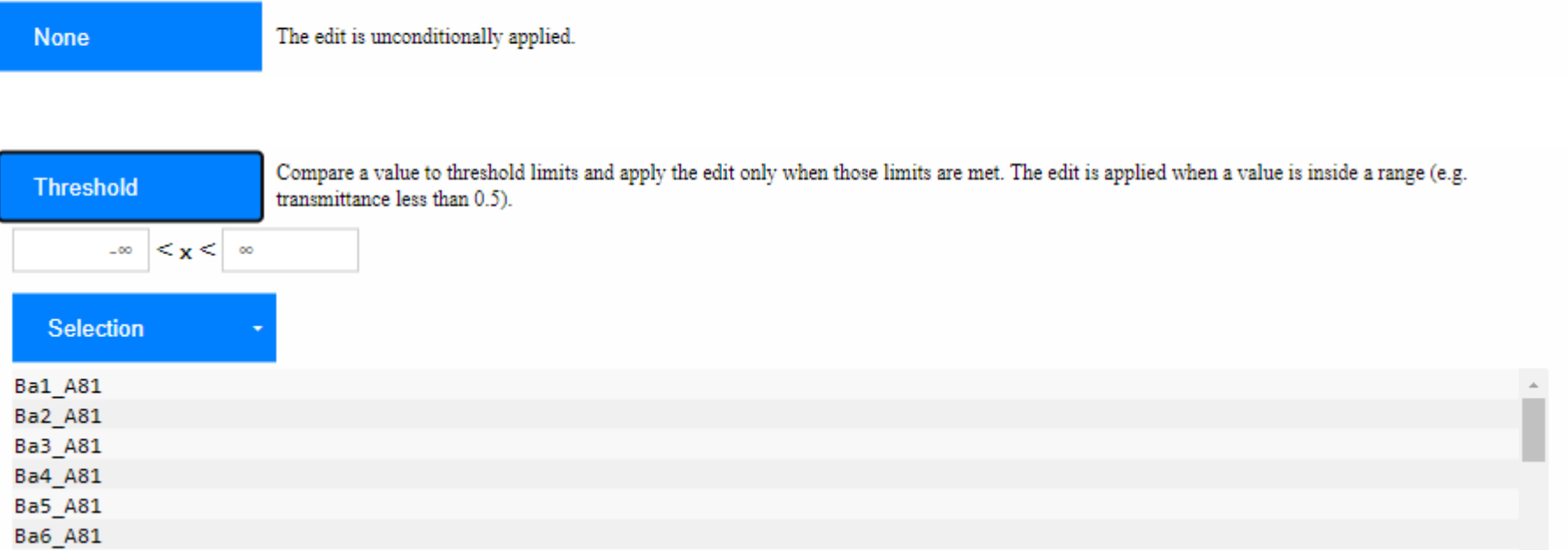

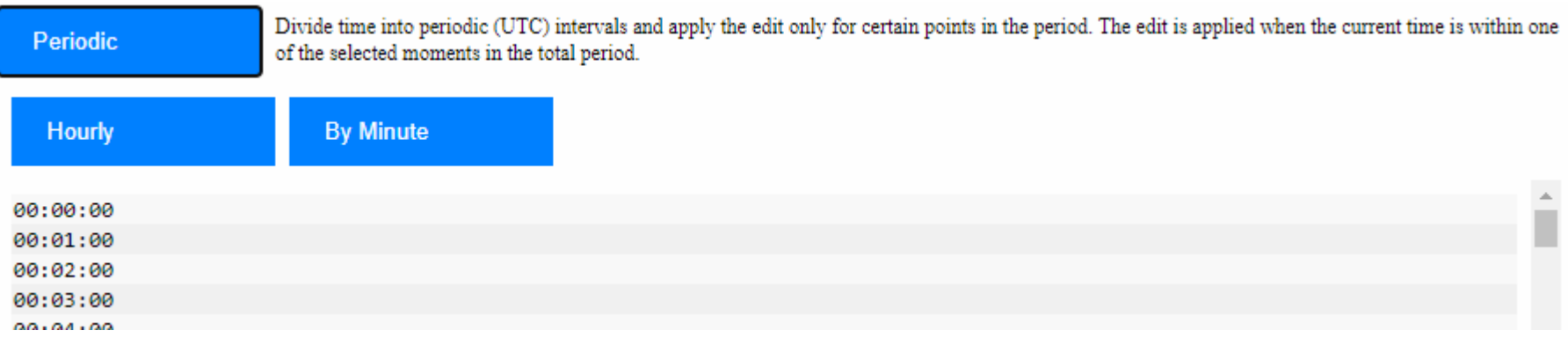

Once you have finished adding edits you can pass your data

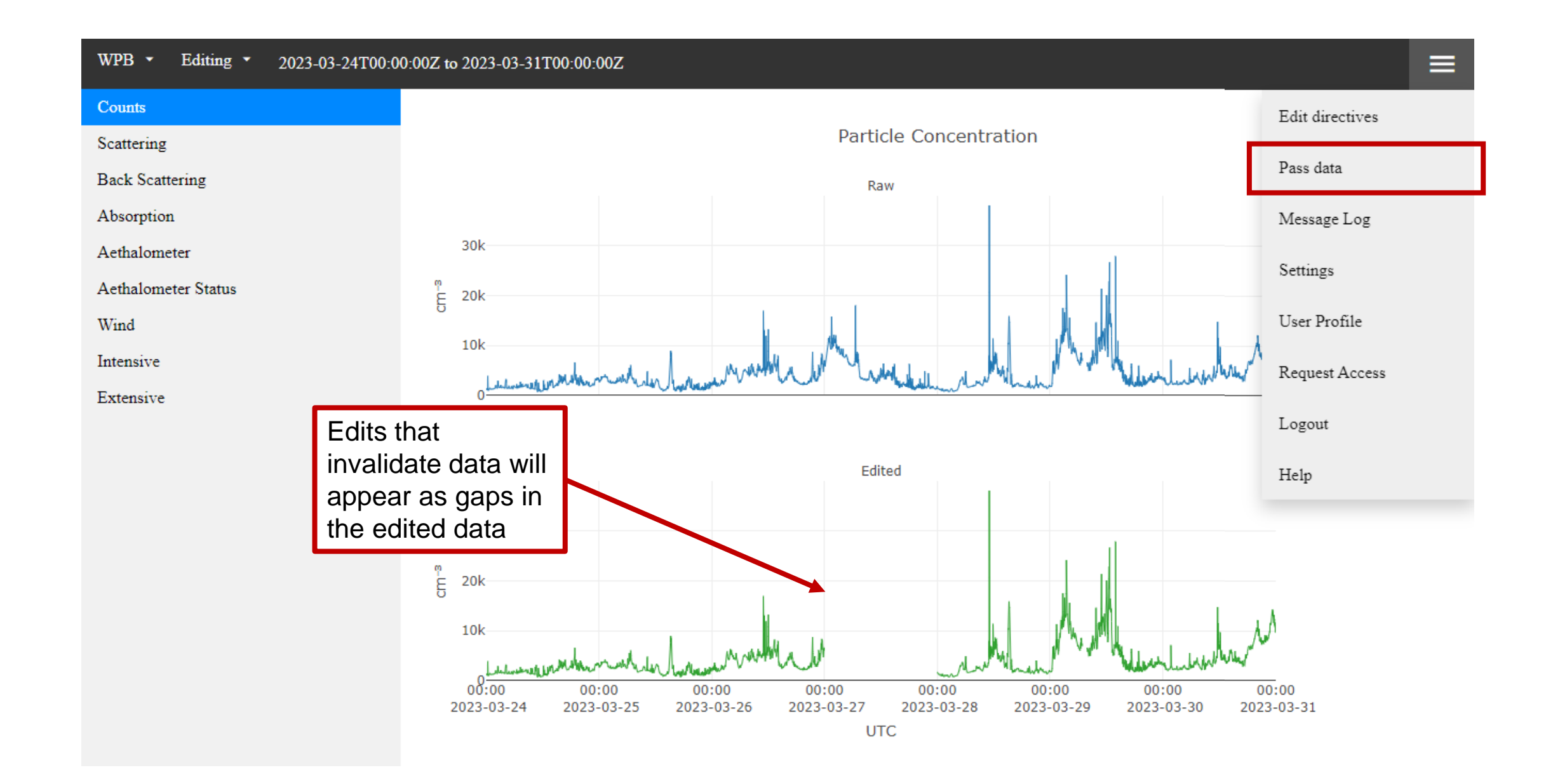

### **Notes and Caveats about Passing Data**

- Once you pass your data, you'll be able to see it in the "clean" and "hourly average" data format types on forge (passed data = clean data), which is a great place to check that all of your edits saved and applied correctly
- Data can be passed over any time range
- *Please do not pass a year of data at once – it slows the system down for everyone who is trying to edit / pass data*
- Data can be passed multiple times if you miss an edit that you need to go back and add its not an issue
- *Once you pass data from the very end of the year the data formatting for the WDC starts, and re-passing resends them the data which complicates the system – this can be disabled if you anticipate needing have multiple passes over a year of data*

# **Questions, comments, concerns?**

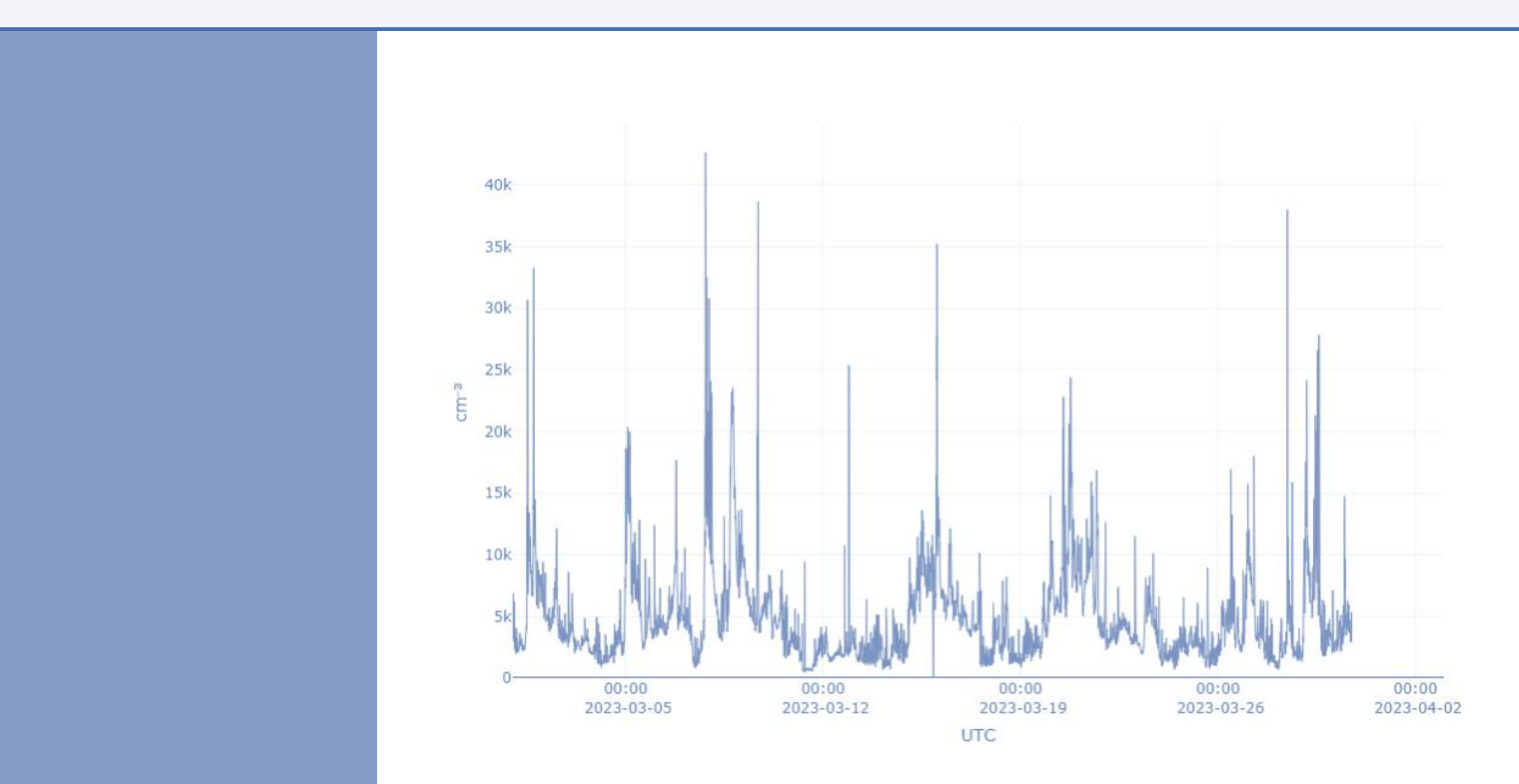